# **Cenni su questo manuale**

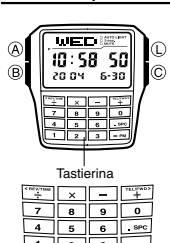

• Le operazioni di tasto sono indicate mediante le lettere mostrate nell'illustrazione. I tasti della tastierina sono indicati mediante l'indicazione principale del loro nome<br>in parentesi quadre in grassetto, come [2].<br>• Ciascuna sezione di questo manuale fornisce le<br>informazioni necessarie per poter eseguire le operazioni<br>in ciascun modo

# **Guida generale**

• Premere (B) per passare da un modo di funzionamento ad un altro.<br>• In un modo di funzionamento qualsiasi, premere (L) per far illuminare il display.

"Riferimento".

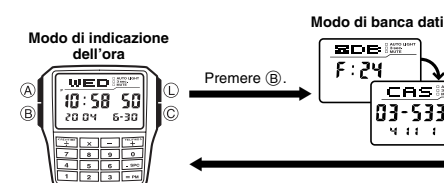

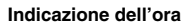

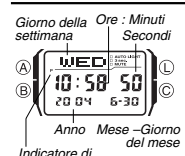

Usare il modo di indicazione dell'ora per impostare l'ora e la data. Dal modo di indicazione dell'ora, è possibile vedere anche la schermata del modo di doppia indicazione dell'ora o la schermata del modo di banca dati.

**Nota** Questo orologio è in grado di visualizzare il testo per il<br>giorno della settimana in una qualsiasi fra 13 diverse lingue<br>(inglese, portoghese, spagnolo, francese, olandese, danese,<br>tedesco, italiano, svedese, polacco, rume

### **Per impostare l'ora e la data** Indicatore di lingua pomeridiane

1. Nel modo di indicazione dell'ora, tenere premuto A finché le cifre dei secondi iniziano a lampeggiare

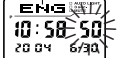

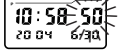

Questa è la schermata di impostazione.<br>2. Usare ⓒ e © per spostare il lampeggiamento nell'ordine<br>indicato alla pagina successiva per selezionare altre<br>impostazioni.

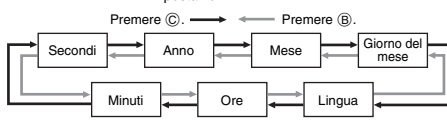

• L'indicatore della lingua attualmente selezionata lampeggia sul display mentre è selezionata l'impostazione chique nell'ordine sopra indicato.<br>3. Mentre l'impostazione che si desidera cambiare lampeggia, usare i tasti de all'estrema destra.

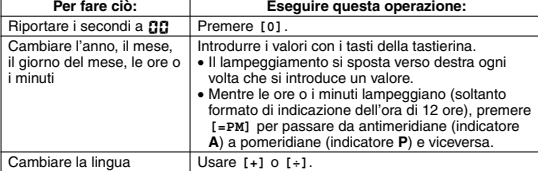

• Mentre l'indicatore di lingua lampeggia sul display, usare [+] o [+] per scorrere<br>gli indicatori di lingua come mostrato di seguito, finché viene visualizzato quello<br>corrispondente alla lingua che si desidera selezionare

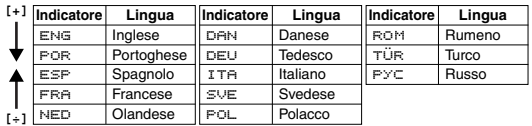

4. Premere A per lasciare la schermata di impostazione.

• Il giorno della settimana viene visualizzato automaticamente conformemente alle

- impostazioni della data (anno, mese e giorno del mese).<br>• Fare riferimento a "Day of the Week List" (Lista dei giorni della settimana) per<br>• informazioni sulle abbreviazioni usate.<br>• Oltre all'indicazione del giorno della
- 
- l'indicatore della lingua attualmente selezionata. Se si continua a tenere premuto @<br>per un secondo, la visualizzazione passa alla schermata di impostazione del modo<br>di indicazione dell'ora (indicata dalle cifre dei second accidentalmente si v

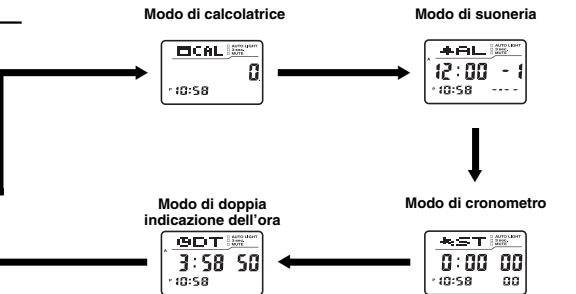

**Per passare dal formato di indicazione dell'ora di 12 ore a quello di 24 ore e viceversa**

Nel modo di indicazione dell'ora, premere ⓒ per passare dal formato di indicazione<br>dell'ora di 12 ore (indicato da **A o P** sul display) a quello di 24 ore e viceversa.<br>● Con il formato di indicazione dell'ora di 12 ore, l

- sul display per le ore comprese fra mezzogiorno e le 11:59 pm, mentre l'indicatore **A**<br>(antimeridiane) appare per le ore comprese fra mezzanotte e le 11:59 am.<br>
 Con il formato di indicazione dell'ora di 24 ore, le ore ve
- 

**Ora legale (DST)**<br>L'ora legale (ora estiva) fa avanzare l'impostazione dell'ora di un'ora rispetto all'ora<br>solare. Ricordare che non tutti i paesi o persino non tutte le aree locali adottano l'ora legale.

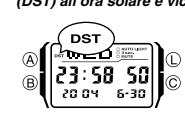

**Per far passare l'ora segnata nel modo di indicazione dell'ora dall'ora legale<br>(DST) all'ora solare e viceversa<br>indicazione dell'ora per due secondi circa nel modo di<br>indicazione dell'ora per passare dall'ora per passare** viceversa.

• Notare che la pressione di C nel modo di indicazione dell'ora fa anche passare l'indicazione dell'ora dal

formato di 12 ore a quello di 24 ore e viceversa.<br>• L'indicatore **DST** appare sulle schermate del modo di<br>indicazione dell'ora e del modo di suoneria a indicare<br>che l'ora legale è attivata.

# **Per visualizzare la schermata della doppia indicazione dell'ora e la schermata della banca dati nel modo di indicazione dell'ora**

Se si tiene premuto [+] nel modo di indicazione dell'ora viene visualizzata la<br>schermata della doppia indicazione dell'ora. Se si tiene premuto [+] viene<br>visualizzata la registrazione che era visualizzata sul display l'ult

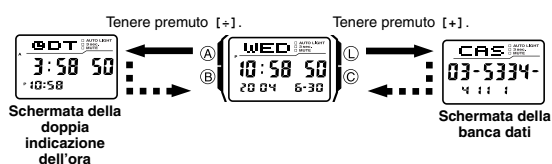

# **Banca dati**

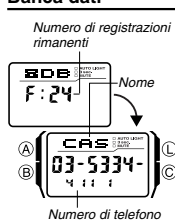

Il modo di banca dati consente di memorizzare fino a 25<br>registrazioni, ciascuna delle quali costituita da dati di<br>nome e numero di telefono. Le registrazioni vengono<br>compongono il nome. È possibile richiamare le<br>registrazi

- riferimento a "Per impostare l'ora e la data". Il cambiamento dell'impostazione della lingua non influisce sui nomi che sono già memorizzati.
- Tutte le operazioni descritte in questa sezione vanno eseguite nel modo di banca dati, in cui è possibile<br>entrare premendo ®. • Se si tiene premuto **[=PM]** nel modo di banca dati,
- viene visualizzato il numero di registrazioni rimanenti.

# **CASIO**

# **Creazione di una nuova registrazione della banca dati**

Quando si crea una nuova registrazione della banca dati, è possibile introdurre prima<br>il nome e poi il numero di telefono, oppure prima il numero di telefono e poi il nome. La<br>possibilità di introdurre il numero di telefon numero mentre si introduce il nome.

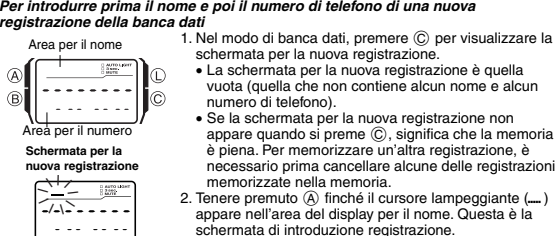

schermata di introduzione registrazione.<br>3. Nell'area per il nome, usare **[+]** o [+] per far cambiare<br>il carattere che si trova in corrispondenza del cursore. Il<br>carattere cambia nell'ordine indicato alla pagina successiva.

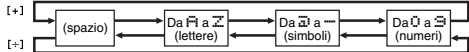

- La sequenza di caratteri sopra indicata è per l'introduzione in inglese. Fare riferimento a "Character List" (Lista dei caratteri) per le sequenze dei caratteri
- delle altre lingue. 4. Quando il carattere desiderato è visualizzato in corrispondenza del cursore, premere C per spostare il cursore verso destra. 5. Ripetere i punti 3 e 4 finché il nome non è completo.
- 
- È possibile introdurre un massimo di 8 caratteri per il nome.
- 6. Dopo aver introdotto un nome, premere  $\copyright$  il numero di volte necessario per spostare il cursore nell'area per il numero.<br>
spostare il cursore si trova nell'ottavo spazio dell'area per il nome, lo spostamento<br>
 Quando carattere del nome.
- La pressione di C fa spostare il cursore verso destra, mentre la pressione di B fa spostare il cursore verso sinistra.
- 7. Nell'area per il numero, usare la tastierina per introdurre il numero di telefono. Ogni volta che si introduce una cifra, il cursore si sposta automaticamente verso destra.
- L'area per il numero inizialmente contiene tutti trattini. È possibile lasciare i trattini
- così come sono o sostituirli con numeri o spazio e **[–]** per introdurre un trattino.<br>• Se si commette un errore durante l'introduzione dei numeri, usare C o B per
- spostare il cursore nel punto in cui si trova l'errore e introdure i dati corretti.<br>• È possibile introdurre un massimo di 15 cifre per il numero.<br>8. Premere @ per memorizzare i dati e lasciare la schermata di introduzione
- 
- 
- lampeggiano per un secondo circa mentre le registrazioni della banca dati vengono ordinate. Al termine dell'operazione di ordinamento, appare la schermata per la
- registrazione della banca dati.<br>• Il display può visualizzare soltanto tre caratteri alla volta per il nome, pertanto un<br>testo più lungo scorre ininterrottamente da destra verso sinistra. L'ultimo carattere è<br>indicato dal

### **Per introdurre prima il numero di telefono e poi il nome di una nuova registrazione della banca dati**

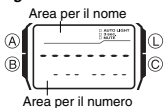

ris<br>N

- 1. Nel modo di banca dati, premere C per visualizzare la schermata per la nuova registrazione. 2. Usare la tastierina per introdurre il numero di telefono. • La pressione di un tasto numerico come prima introduzione in una nuova registrazione della banca
- dati introdurrà quel numero nella prima posizione dell'area per il numero, e automaticamente sposterà il cursore nella posizione successiva verso destra. **Schermata per la nuova registrazione**
- Introdurre il resto del numero di telefono. **e** Usare **[.spc]** per introdurre uno spazio e **[-]** per introdurre uno spazio e **[-]** per
- Se si commette un errore durante l'introduzione del numero di telefono, premere C. Questa operazione consentirà di ritornare alla schermata per la nuova
- registrazione vuota, da cui è possibile ricominiciare l'introduzione.<br>
Se non si introduce nulla per due o tre minuti circa, o se si preme  $(\widehat{\mathbb{B}})$ , l'orologio<br>
lascerà la schermata di introduzione e passerà al modo d
- 
- 
- 4. Introdurre il nome relativo al numero.<br>• Usare 1+1 o 1+1 per far cambiare il carattere che si trova in corrispondenza del<br>• cursore. Usare © o ® per spostare il cursore. Per i dettagli sull'introduzione dei<br>• caratteri,
- 5. Dopo aver introdotto il nome, premere A per memorizzare i dati e lasciare la schermata di introduzione registrazione della banca dati.

- **Per richiamare le registrazioni della banca dati** Nel modo di banca dati, usare **[+]**(+) o **[÷]**(–) per scorrere le registrazioni della banca dati sul display. • Fare riferimento a "Sort Table" (Tabella di ordinamento) per i dettagli su come
- 
- l'orologio ordina le registrazioni.<br>● Se si preme [+] mentre l'ultima registrazione della banca dati è visualizzata sul<br> display viene visualizzata la schermata per la nuova registrazione.

- **Per modificare una registrazione della banca dati** 1. Nel modo di banca dati, usare **[+]**(+) o **[÷]**(–) per scorrere le registrazioni e visualizzare quella che si desidera modificare.
- 2. Tenere premuto  $\textcircled{A}$  finché il cursore lampeggiante appare sul display. Questa è la schermata di introduzione registrazione
- 3. Usare C (destra) e B (sinistra) per spostare il lampeggiamento sul carattere che si desidera cambiare
- si desidera cambiare.<br>4. Usare la tastierina per cambiare il carattere.<br>• Per i dettagli sull'introduzione dei caratteri, fare riferimento al punto 3<br>(introduzione del nome) e al punto 7 (introduzione del numero) di "Per i
- 5. Dopo aver effettuato i cambiamenti desiderati, premere A per memorizzarli e lasciare la schermata di introduzione registrazione della banca dati.

- 
- *Per cancellare una registrazione della banca dati*<br>1. Nel modo di banca dati, usare [+](+) o [+](−) per scorrere le registrazioni e<br>\_ visualizzare quella che si desidera cancellare.<br>2. Tenere premuto ⑧ finché il cursore schermata di introduzione registrazione.
- 3. Premere B e C contemporaneamente per cancellare la registrazione. • CLR appare a indicare che la registrazione è in fase di cancellazione. Dopo che la registrazione è stata cancellata, il cursore appare sul display, pronto per l'introduzione.
- 4. Introdurre dei dati o premere A per ritornare alla schermata per la registrazione della banca dati.

# **Calcolatrice**

È possibile usare il modo di calcolatrice per eseguire calcoli aritmetici e calcoli di conversione di valute. È possibile usare il modo di calcolatrice anche per attivare o

- 
- 
- disattivare il segnale acustico di pressione tasti.<br>• Tutte le operazioni descritte in questa sezione vanno eseguite nel modo di<br>• Catolatrice, in cui è possibile entrare premendo ®.<br>• Prima di iniziare una nuova operazion di seguito.

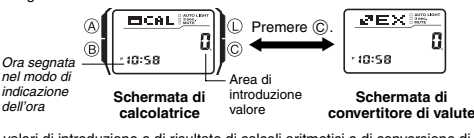

- I valori di introduzione e di risultato di calcoli aritmetici e di conversione di valute<br>possono essere di una lunghezza massima di 8 cifre per i valori positivi, e di 7 cifre<br>per i valori negativi.<br>• Se si esce dal mod
- cancellati.

### **In che maniera il tasto** C **influenza la schermata attuale nel modo di calcolatrice**

- Se si preme © mentre la schermata attuale (schermata di calcolatrice aritmetica o<br>di convertitore di valute) visualizza un valore diverso da zero, la schermata verrà<br>riportata a zero, ma essa non cambierà nell'altra sche
- scompare, ma il calcolo attuale non viene riportato a zero.
- Se si preme C mentre la schermata attuale (schermata di calcolatrice aritmetica o di convertitore di valute) è azzerata, la schermata cambierà nell'altra schermata.

# **Esecuzione di calcoli aritmetici**

È possibile eseguire i seguenti tipi di calcoli aritmetici nel modo di calcolatrice: addizione, sottrazione, moltiplicazione, divisione, costanti aritmetiche, potenze e valori approssimati.

## **Per eseguire i calcoli aritmetici**

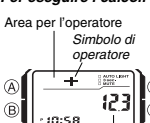

Area di int valore

Quando la schermata di calcolatrice è visualizzata nel modo di calcolatrice, è possibile usare la tastierina per<br>introdurre i calcoli proprio come si fa con una qualsiasi<br>normale calcolatrice. Per i dettagli, fare riferimento agli<br>esempi riportati di seguito.<br>• Accertarsi di p ⋒

- İ© calcolo. Se la schermata è già stata azzerata, la pressione di C farà passare la visualizzazione alla schermata di convertitore di valute.
- Mentre si sta introducendo un calcolo, i valori vengono visualizzati nell'area di introduzione valore, e gli operatori vengono visualizzati nell'area del display per l'operatore.

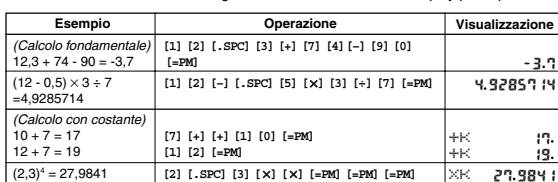

● Per eseguire un calcolo con costante, introdurre il valore che si desidera usare come<br>costante e quindi premere uno dei tasti di operatore aritmetico due volte. Questa<br>operazione rende il valore introdotto una costante,

k accanto al simbolo di operatore.<br>• L'indicatore E (errore) apparirà ogni volta che il risultato di un calcolo supera 8 cifre.<br>• Premere © per far scomparire l'indicatore di errore. Dopodiché, sarà possibile<br>• continuare

• La tabella riportata di seguito descrive come correggere gli errori di introduzione e come cancellare il calcolo dopo aver finito di usarlo.

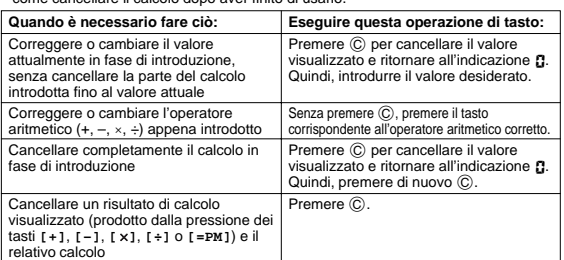

## **Calcoli di conversione di valute**

E possibile registrare un singolo tasso di cambio valute per eseguire una rapida e<br>facile conversione da una valuta in un'altra.<br>• Il tasso di conversione di default è × 0 (moltiplicazione del valore introdotto per 0). × rappresenta l'operatore di moltiplicazione, e 0 è il tasso di cambio. Accertarsi di cambiare il valore nel valore del tasso di cambio che si desidera usare e l'operatore (moltiplicazione o divisione) in quello che si desidera usare.

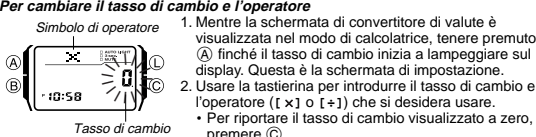

display. Questa è la schermata di impostazione. 2. Usare la tastierina per introdurre il tasso di cambio e<br>|'Operatore ([xx] o [+]) che si desidera usare.<br>• Per riportare il tasso di cambio visualizzato a zero,<br>| premere ( $\overline{Q}$ ).<br>3. Premere ( $\overline{Q}$ ) er lasciare la

# **Per controllare l'impostazione attuale del tasso di cambio e dell'operatore**

- 1. Mentre la schermata di convertitore di valute è visualizzata nel modo di calcolatrice,<br>tenere premuto ④ finché il tasso di cambio inizia a lampeggiare sul display. Questa<br>è la schermata di impostazione.<br>• La schermata
- di cambio e dell'operatore. 2. Premere A per lasciare la schermata di impostazione.

# **Per eseguire un calcolo di conversione valute**

1. Mentre la schermata di convertitore di valute è visualizzata nel modo di calcolatrice,<br>2. Premere la tastierina per introdurre il valore da cui si desidera eseguire la conversione.<br>2. Premere [=PM] per visualizzare il

- 
- cifre. Premere  $\widehat{C}$  per far scomparire l'indicatore di errore.
- Se si preme **[=PM]** mentre il risultato di un calcolo è visualizzato sul display, il tasso di conversione verrà applicato di nuovo al valore visualizzato.

## **Attivazione e disattivazione del segnale acustico di pressione tasti**

Un segnale acustico di pressione tasti fa suonare l'orologio ogni volta che si preme un<br>tasto di controllo o un tasto della tastierina. È possibile attivare o disattivare il segnale<br>acustico di pressione tasti, se lo si de

- L'impostazione di attivazione/disattivazione segnale acustico di pressione tasti
- selezionata nel modo di calcolatrice viene applicata a tutti gli altri modi di funzionamento, ad eccezione del modo di cronometro.
- Notare che le suonerie continueranno a suonare anche se il segnale acustico di pressione tasti è disattivato.

# **Per attivare e disattivare il segnale acustico di pressione tasti**

Indicatore di silenziamento (MUTE) **MUTE** 

Mentre la schermata di calcolatrice o la schermata di convertitore di valute è visualizzata nel modo di calcolatrice, tenere premuto ⓒ per due secondi circa per<br>attivare (indicatore MUTE non visualizzato) o disattivare<br>(indicatore MUTE visualizzato) il segnale acustico di pressione tasti. • Quando si tiene premuto C, la visualizzazione passerà

È possibile impostare fino a cinque suonerie multifunzione indipendenti con ore, minuti, mese e giorno del mese.

• Sono disponibili cinque schermate di suoneria, dal numero<br>• al numero 5. La schermata del segnale orario di ora<br>• statta è indicata da : **30**<br>• Tutte le operazioni descritte in questa sezione vanno<br>• eseguite nel modo d

alla schermata del modo di calcolatrice. • L'indicatore MUTE viene visualizzato in tutti i modi di funzionamento quando il segnale acustico di pressione tasti è disattivato.

⋒  $\sqrt{\lambda}$ O. G<sub>R</sub> İe 10:58

**Suonerie**

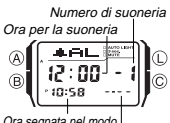

Quando una suoneria è attivata, il segnale acustico della<br>suoneria suona quando viene raggiunta l'ora fissata per la<br>suoneria. Una delle suonerie può essere configurata<br>come suoneria a ripetizione o suoneria per 1 volta,<br>m fa suonare l'orologio due volte ogni ora allo scoccare dell'ora.<br>• Sono disponibili cinque schermate di suoneria, dal numero. di indicazione dell'ora Data per la

a della sue

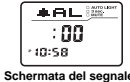

**orario di ora esatta**

# **Tipi di suoneria**

n di suoneria è determinato dalle impostazioni effettuate, come descritto di seguito. • **Suoneria quotidiana** Impostare le ore e i minuti dell'ora per la suoneria. Questo tipo di impostazione fa

suonare la suoneria ogni giorno all'ora fissata. • **Suoneria per una data**

Impostare il mese, il giorno del mese, le ore e i minuti dell'ora per la suoneria. Questo tipo di impostazione fa suonare la suoneria all'ora specifica e nel giorno specifico fissati.

• **Suoneria per un mese**

Impostare il mese, le ore e i minuti dell'ora per la suoneria. Questo tipo di impostazione fa suonare la suoneria ogni giorno all'ora fissata, solo durante il mese • **Suoneria mensile**

Impostare il giorno del mese, le ore e i minuti dell'ora per la suoneria. Questo tipo di impostazione fa suonare la suoneria ogni mese all'ora e nel giorno fissati.

# **Nota**

Il formato di indicazione dell'ora di 12 ore/24 ore dell'ora per la suoneria corrisponde al formato selezionato nel modo di indicazione dell'ora. **Per impostare l'ora per una suoneria**

Numero di suoneria **+RLE<sup>T</sup>**  $\overline{A}$  $12.00 - 1$  $\overline{R}$ ie ..<br>10:58 Indicatore di antimeridiane  $\begin{array}{c}\n\text{Ore}: \text{Minuti} \\
\text{Mie} \\
\hline\n\end{array}$  $\sqrt{2\pi}$ l

 $\mathbf r$ 

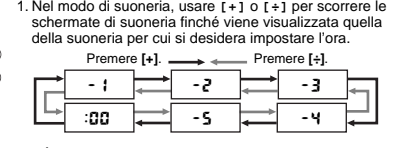

- È possibile configurare la suoneria (come suoneria)<br>a ripetizione o come suoneria per 1 volta. Le suonerie<br>da 2 a 5 possono essere usate soltanto come<br>suonerie per 1 volta.<br>• La suoneria a ripetizione suona ripetutamente
- cinque minuti.

Mese–Giorno del mese

- 2. Dopo aver selezionato una suoneria, tenere premuto (A) finché la cifra sinistra delle ore dell'ora per la suoneria inizia a lampeggiare, condizione che indica la
- 
- schermata di impostazione.<br>• Questa operazione ativa automaticamente la suoneria.<br>3. Usare la tastierina per introdurre l'ora e la data per la suoneria.<br>• Il lampeggiamento si sposta automaticamente verso destra ogni volta
- Per impostare una suoneria che non utilizzi l'impostazione del mese e/o del
- 
- 
- 

- 
- termine al funzionamento del segnale acustico della suoneria.<br>• L'esecuzione di una qualsiasi delle seguenti operazioni durante un intervallo di 5 minuti tra<br>una suoneria a ripetizione e l'altra disattiva l'operazione attu Visualizzazione della schermata di impostazione suoneria 1

# **Per provare il suono della suoneria**

Nel modo di suoneria, tenere premuto ⓒ per far suonare la suoneria.<br>• La pressione di ⓒ fa anche attivare e disattivare la suoneria la cui indicazione è

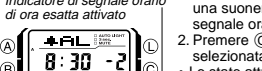

selezionata. • Lo stato attuale di attivazione/disattivazione delle

suonerie da 2 a 5 è indicato da indicatori sul fondo della<br>Indicatore di Indicatore di Indicatore di Indicatore di Indicatore di Indicatore di Indicatore di Indicatore di<br>Islamentia suoneria 4 stato di attivazione (SIG vis

- 
- 
- 

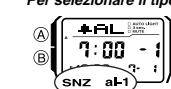

2. Premere C per scorrere le impostazioni disponibili nell'ordine indicato di seguito. İΘ

Indicatore di suoneria a ripetizione (SNZ) Indicatore di suoneria 1 attivata (al-1)

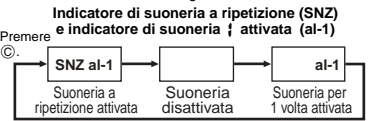

- L'indicatore di suoneria a ripetizione (**SNZ**) e l'indicatore di suoneria1 attivata (**al-1**) vengono visualizzati sul display in tutti i modi di funzionamento. • L'indicatore di suoneria a ripetizione (**SNZ**) lampeggia durante gli intervalli di 5 minuti
- tra una suoneria e l'altra.<br>• L'indicatore di suoneria (
- L'indicatore di suoneria (**al-1** e/o **SNZ**) lampeggia mentre la suoneria suona.

giorno del mese, introdure **CC** per ciascuna delle impostazioni inutilizzate.<br>• Se si sta usando il ifornato di indicazione dell'ora di 12 ore, premere resperi<br>mentre l'impostazione delle ore o quella dei minuti lampeggia

- 
- pomeriggio (indicatore P).<br>4. Premere A per lasciare la schermata di impostazione.

• Notare che al posto dell'impostazione del mese o di quella del giorno del mese<br>appare **CI**I sulla schermata di impostazione quando nessun mese o nessun giorno<br>del mese è stato impostato. Sulla schermata della suoneria, t

**Funzionamento della suoneria**<br>Il segnale acustico della suoneria suona all'ora preselezionata per 10 secondi,<br>indipendentemente dal modo di funzionamento in cui si trova l'orologio. Nel caso della<br>suoneria a ripetizione,

si cambia in una suoneria per 1 volta. • La pressione di un tasto di controllo o di un tasto della tastierina qualsiasi mette

attualmente visualizzata o il segnale orario di ora esatta.

**Per attivare e disattivare le suomerie da 2 a 5 e il segnale orario di ora esatta<br>
Indicatore di segnale orario di suomeria, usare 1 + 1 o 1 + 1 per selezionare<br>
di ora esatta attivato<br>
di ora esatta attivato<br>
2. Premere** Indicatore di segnale orario di ora esatta attivato

 $\mathbb{E}$   $\mathbb{E}$  $\alpha$  2 al 4 sig suoneria 2 attivata

Indicatore di suoneria 4 attivata

• Gli indicatori di suoneria attivata e l'indicatore di segnale orario di ora esatta attivato

- vengono visualizzati sul display in tutti i modi di funzionamento. Mentre una suoneria suona, il relativo indicatore di suoneria attivata lampeggia sul
- display.

**Per selezionare il tipo di funzionamento della suoneria** *{*<br>  $\textcircled{1}$   $\textcircled{1}$   $\textcircled{1}$  all nodo di suoneria, usare  $\text{[+]}$  o  $\text{[+]}$  per selezionare

C.

Suoneria a<br>ripetizione attivata

# **CASIO**

# **Cronometro**

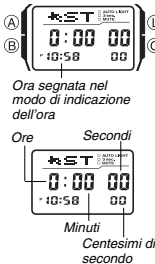

Il cronometro consente di misurare il tempo trascorso, i tempi parziali e due tempi di arrivo.  $^{\circ}$ • La gamma di visualizzazione del cronometro è di 23 ore, 59 minuti e 59,99 secondi.

- Il cronometro continua a funzionare, ripartendo da zero ogni volta che raggiunge il suo limite, finché non lo si
- 
- ferma. L'operazione di misurazione del tempo trascorso continua anche se si esce dal modo di cronometro. Se si esce dal modo di cronometro mentre un tempo
- parziale è fermo sul display, il tempo parziale scompare e il display ritorna alla misurazione del tempo trascorso.
- Tutte le operazioni descritte in questa sezione vanno eseguite nel modo di cronometro, in cui è possibile entrare premendo B.
- **Per misurare i tempi con il cronometro**

# **Tempo trascorso**

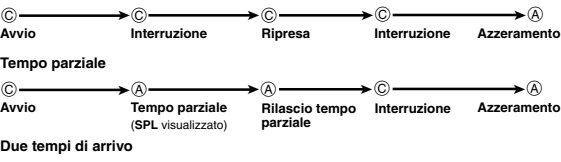

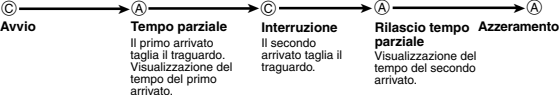

# **Doppia indicazione dell'ora**

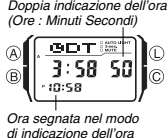

- Il modo di doppia indicazione dell'ora consente di tenere traccia dell'ora in un altro fuso orario. È possibile selezionare l'ora solare o l'ora legale per l'ora segnata nel modo di doppia indicazione dell'ora, e una semplice operazione consente di vedere la schermata del modo di
- indicazione dell'ora o quella del modo di banca dati. Il conteggio dei secondi della doppia indicazione dell'ora è sincronizzato con il conteggio dei secondi del modo di
	- indicazione dell'ora. Tutte le operazioni descritte in questa sezione vanno eseguite nel modo di doppia indicazione dell'ora, in cui è possibile entrare premendo (B).

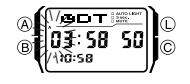

- **Per impostare la doppia indicazione dell'ora**<br>
1. Nel modo di doppia indicazione dell'ora, tenere premuto<br>
A finché la cifra sinistra delle ore inizia a lampeggiare,<br> **A finché la condizione** che indica la schemata di imp condizione che indica la schermata di impostazione. 2. Usare la tastierina per introdurre la doppia indicazione dell'ora.
	- Il lampeggiamento si sposta automaticamente verso destra ogni volta che si introduce un numero. È anche possibile usare B e C per spostare il lampeggiamento tra le cifre di introduzione.
	- Se si sta usando il formato di indicazione dell'ora di
	- 12 ore, premere **[=PM]** per passare da antimeridiane a pomeridiane e viceversa.
	- 3. Premere A per lasciare la schermata di impostazione.

**Per far passare l'ora segnata nel modo di doppia indicazione dell'ora dall'ora legale (DST) all'ora solare e viceversa**

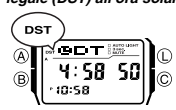

doppia indicazione dell'ora per passare dall'ora legale (**DST** visualizzato) all'ora solare (**DST** non visualizzato) e viceversa. • L'indicatore **DST** visualizzato sul display indica che l'ora legale è attivata.

Tenere premuto C per due secondi circa nel modo di

# **Per visualizzare la schermata dell'indicazione dell'ora e la schermata della banca dati nel modo di doppia indicazione dell'ora**

Se si tiene premuto **[÷]** nel modo di doppia indicazione dell'ora viene visualizzata la schermata dell'indicazione dell'ora. Se si tiene premuto [+] viene visualizzata la<br>registrazione che era visualizzata sul display l'ultima volta che si è usato il modo di<br>banca dati.

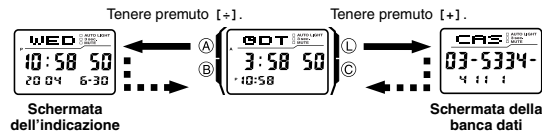

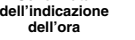

# **Illuminazione**

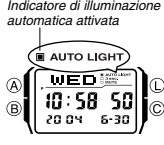

- Il display dell'orologio è illuminato da un LED (diodo a emissione luminosa) e da un pannello a fibra ottica pe una facile visione delle indicazioni al buio. La funzione di illuminazione automatica dell'orologio fa attivare automaticamente l'illuminazione quando si orienta
- l'orologio verso il proprio viso. Per poter funzionare, l'illuminazione automatica deve essere attivata (condizione indicata dall'indicatore di
- illuminazione automatica attivata). È possibile specificare 1,5 secondi o 3 secondi come durata di illuminazione.
- Per altre informazioni importanti sull'uso dell'illuminazione, fare riferimento a "Avvertenze uen mummazion<br>enll'illuminazion

### **Per attivare manualmente l'illuminazione**

In un modo di funzionamento qualsiasi, premere ① per far illuminare il display.<br>• L'operazione sopra descritta attiva l'illuminazione indipendentemente<br>• dall'impostazione attuale della funzione di illuminazione automatica

**Funzione di illuminazione automatica**<br>L'attivazione della funzione di illuminazione automatica fa accendere l'illuminazione<br>ogni volta che si posiziona il polso come descritto di seguito in un qualsiasi modo di<br>funzioname

Lo spostamento dell'orologio in una posizione parallela al suolo e quindi l'inclinazione dell'orologio verso di sé per più di 40 gradi fa accendere l'illuminazione.

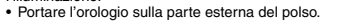

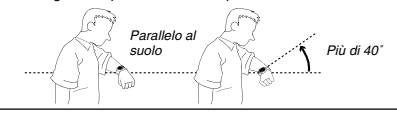

- Attenzionelli trovarsi in un luogo sicuro quando si legge la<br>excertarsi sempre di trovarsi in un luogo sicuro quando si legge la<br>visualizzazione dell'orologio usando la funzione di illuminazione automatica.<br>Fare particolar
- distragga gli altri attorno a sé.<br>
e Quando si porta l'orologio, accertarsi che la sua funzione di illuminazione<br>
automatica sia disattivata prima di montare in sella ad una bicicletta o di<br>
mettersi alla guida di una moto

**Per attivare e disattivare la funzione di illuminazione automatica<br>Nel modo di indicazione dell'ora, tenere premuto () per due secondi circa per attivare<br>(indicatore di illuminazione automatica attivata visualizzato) o di** automatica.

- Per protezione contro lo scaricamento della pila, la funzione di illuminazione automatica si disattiverà automaticamente circa sei ore dopo essere stata attivata.<br>Ripetere il procedimento sopra descritto per riattivare la funzione di illuminazione<br>automatica se lo si desidera.<br>• L'indicatore di illum
- 

# **Per specificare la durata di illuminazione**

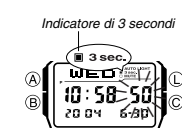

1. Nel modo di indicazione dell'ora, tenere premuto  $\overline{\&}$  finché i secondi iniziano a lampeggiare, condizione che indica la schermata di impostazione.<br>
2. Premere  $\overline{\&}$  per far passare l'impostazione.<br>
2. Premere  $\over$ 

- visualizzato) a 1,5 secondi (indicatore di 3 secondi non visualizzato) e viceversa.
- 3. Premere ④ per lasciare la schermata di impostazione.<br>• Quando l'impostazione di durata illuminazione è 3<br>secondi, l'indicatore di 3 secondi viene visualizzato in<br>tutti i modi di funzionamento.

# **Riferimento**

 $\overline{A}$ 

 $(B)$ 

Questa sezione contiene informazioni più dettagliate e informazioni tecniche sul<br>funzionamento dell'orologio. Essa contiene inoltre avvertenze e note importanti sulle<br>varie caratteristiche e funzioni di questo orologio.

# **Visualizzazione automatica**

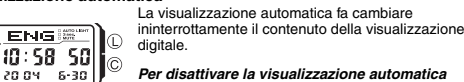

**Per disattivare la visualizzazione automatica<br>Premere**  $\Theta$ **,**  $\Theta$  **o**  $\copyright$  **per disattivare la visualizzazione<br>automatica. Questa operazione riporta l'orologio al modo<br>di indicazione dell'ora.** 

# **Per attivare la visualizzazione automatica**

Tenere premuto (B) per due secondi circa finché l'orologio emette un segnale acustico.

• Notare che non è possibile usare la visualizzazione automatica mentre una schermata di impostazione è visualizzata sul display.

# **Funzioni di ritorno automatico**

- L'orologio ritorna automaticamente al modo di indicazione dell'ora se non si esegue<br>alcuna operazione nelle condizioni descritte di seguito.<br>- Per due o tre minuti nel modo di banca dati o di suoneria<br>- Per sei o sette m
	-
- Se non si esegue alcuna operazione per due o tre minuti mentre è visualizzata una schermata di impostazione o di introduzione (una schermata con il cursore o con
- cifre lampeggianti), l'orologio uscirà automaticamente dalla schermata di<br>impostazione o di introduzione.<br>• Dopo aver eseguito una qualsiasi operazione di tasto di controllo o di tasto della<br>tastierina (ad eccezione di (①)

# $\cap$ İ©

# **CASIO**

### **Scorrimento**

l tasti (®) e (©) e i tasti della tastierina [+] e [+] servono in vari modi di funzionamento e<br>in varie schermate di impostazione per scorrere i dati visualizzati sul display. Nella maggior<br>parte dei casi, tenere premuti q

# **Schermate iniziali**

Quando si entra nel modo di banca dati, di calcolatrice o di suoneria, i dati che erano visualizzati l'ultima volta che si è usciti da quel modo appaiono per primi.

# **Indicazione dell'ora**

- Se si riportano i secondi a **DD** mentre il conteggio attuale è tra 30 e 59, i minuti<br>vengono aumentati di 1 unità. Mentre il conteggio attuale è tra 00 e 29, i secondi<br>vengono riportati a **DD** ma i minuti rimangono inv
- L'anno può essere impostato per il periodo compreso fra il 2000 e il 2099.<br>• Il calendario completamente automatico incorporato nell'orologio tiene conto della<br>• differente durata dei mesi e degli anni bisestili. Una vol
- 

- **Avvertenze sull'illuminazione** Mentre il display è illuminato, i tasti della tastierina sono disabilitati e non introducono nulla.<br>● L'illuminazione può essere difficile da vedere sotto la luce solare diretta.<br>● L'illuminazione si spegne automaticamente ogni volta che suona una suoneria.<br>● Un uso frequente dell'illuminazione abbrev
- 
- 

# **Avvertenze sull'illuminazione automatica**

• Se si porta l'orologio sulla parte interna del polso o se si muove o si fa vibrare il<br>braccio, l'illuminazione automatica potrebbe attivarsi facendo illuminare il display<br>Per evitare di scaricare la pila, disattivare la

Troppo alto per più di 15 gradi

- L'illuminazione può non accendersi se il quadrante dell'orologio è fuori parallela per più di 15 gradi in alto o<br>in basso. Accertarsi che il dorso della mano sia parallelo<br>al suolo.<br>• L'illuminazione si spegne dopo che è trascorso il lasso di<br>tempo specificato come durata
- anche se si tiene l'orologio orientato verso il proprio viso.
- L'elettricità statica o l'intensità del campo magnetico possono interferire con il corretto funzionamento della funzione di illuminazione automatica. Se l'illuminazione non si accende, provare a spostare l'orologio nella posizione iniziale (parallela al suolo) e quindi inclinarlo nuovamente verso il proprio viso. Se ciò non ha alcun effetto, abbassare completamente il braccio in modo che penda di fianco, e quindi riportarlo su nuovame
- In determinate condizioni, l'illuminazione non si accende fino a un secondo circa<br>dopo che si è rivolto il quadrante dell'orologio verso di sé. Questo non è indice di<br>problemi di funzionamento.<br>• Potrebbe essere udibile
- si scuote l'orologio avanti e indietro. Questo rumore è causato dall'operazione meccanica dell'illuminazione automatica, e non è indice di problemi all'orologio.

# **Day of the Week List**

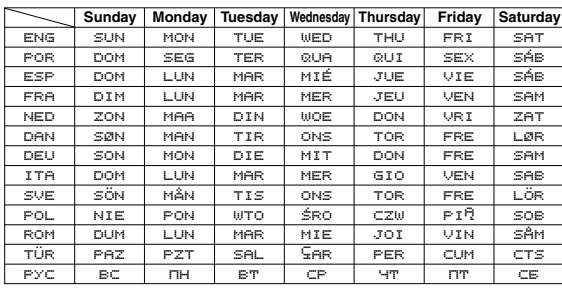

# **Character List**

ENG: <mark>(space)</mark> A B C D E F G H I J K L M N O P Q R S T U V W X Y Z @ !<br>? <sup>?</sup> . . : / + - 0 1 2 3 4 5 6 7 8 9

- POR: (espaço) A Á À Å Ã B C S D E É Ê F G H I Í J K L M N O Ó Ô Õ P Q R S T U Ú V W X Y Z @ ! ? ' ? . : / + - 0 1 2 3 4 5 6 7 8 9
- ESP: <mark>(espacio) A Á B C D E É F G H I Í</mark> J K L M N Ñ O Ó P Q R S T U Ú<br>Ú V W X Y Z @ ! ? ' . : / + 0 1 2 3 4 5 6 7 8 9
- FRA: (espace) A À B C 5 D E É È È F G H I Î Î J K L M N O Ô Œ P Q<br>R S T U Ù Û Ü V W X Y Z @ ! ? ' . : / + 0 1 2 3 4 5 6 7 8 9
- NED: (Spatie) A B C D E F G H I J K L M N O P Q R S T U V W X Y Z @  $?$  :  $/$  + - 0 1 2 3 4 5 6 7 8 9 DAN: (Mellemsrum) A B C D E F G H I J K L M N O P Q R S T U V W X Y
- Z u v w @ ] ? ' . : / + 0 1 2 3 p 5 6 q 8 9
- DEU: <mark>(Leerzeichen)</mark> A Ä B C D E F G H I J K L M N O Ö P Q R S T U Ü V<br>W X Y Z @ ! ? ' · : / + 0 1 2 3 4 5 6 7 8 9 ITA: (spazio) A À B C D E É È F G H I Ì Î J K L M N O Ó Ò P Q R S T
- U D V W X Y Z @ ! ? ? . : / + 0 1 2 3 4 5 6 7 8 9 SVE: <mark>(Mellanslag)</mark> A B C D E F G H I J K L M N O P Q R S T U V W X Y Z<br>- A A A Ö @ ! ? ' . : / + - 0 1 2 3 4 5 6 7 8 9
- POL: <mark>(epacja)</mark> A <sup>i</sup> B C Ć D E Ë F G H I J K L Ł M N Ń O Ó P Q R S Ś T<br>U U W X Y Z Ź Ż Ə ! ? ' : / + 0 1 2 3 4 5 6 7 8 9
- ROM: (spatiu) A A A B C D E F G H I Î J K L M N O P Q R S S T I U V W X Y Z @ ] ? ' . : / + - 0 1 2 3 p 5 6 q 8 9
- TÜR: (boşluk) A B C Ş D E F G Ğ H I İ J K L M N O Ö P Q R S S T U Ü  $V W X Y Z B 1 ? ? . : / + -0 1 2 3 4 5 6 7 8 9$
- PYC: <mark>(npoбen)</mark> АБВРАЕЁЖЗИЙКЛМНОПРСТУФХ<mark>ЧЧШЩ</mark><br>- БЫБЭЮЯД!? ?. : / + 0 1 2 3 4 5 6 7 8 9

# **Sort Table**

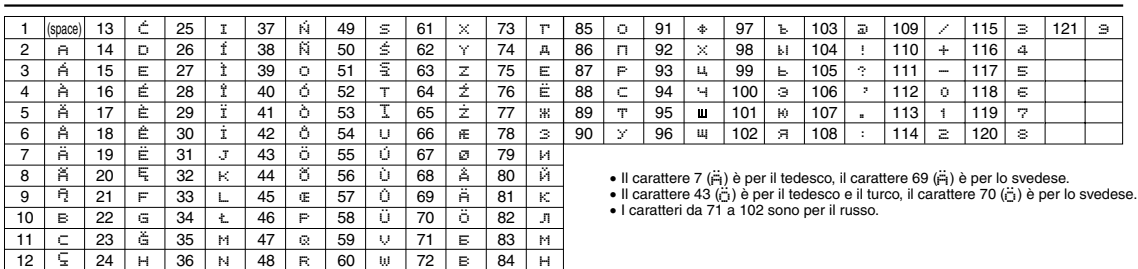